# **Gigaset** pro

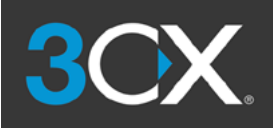

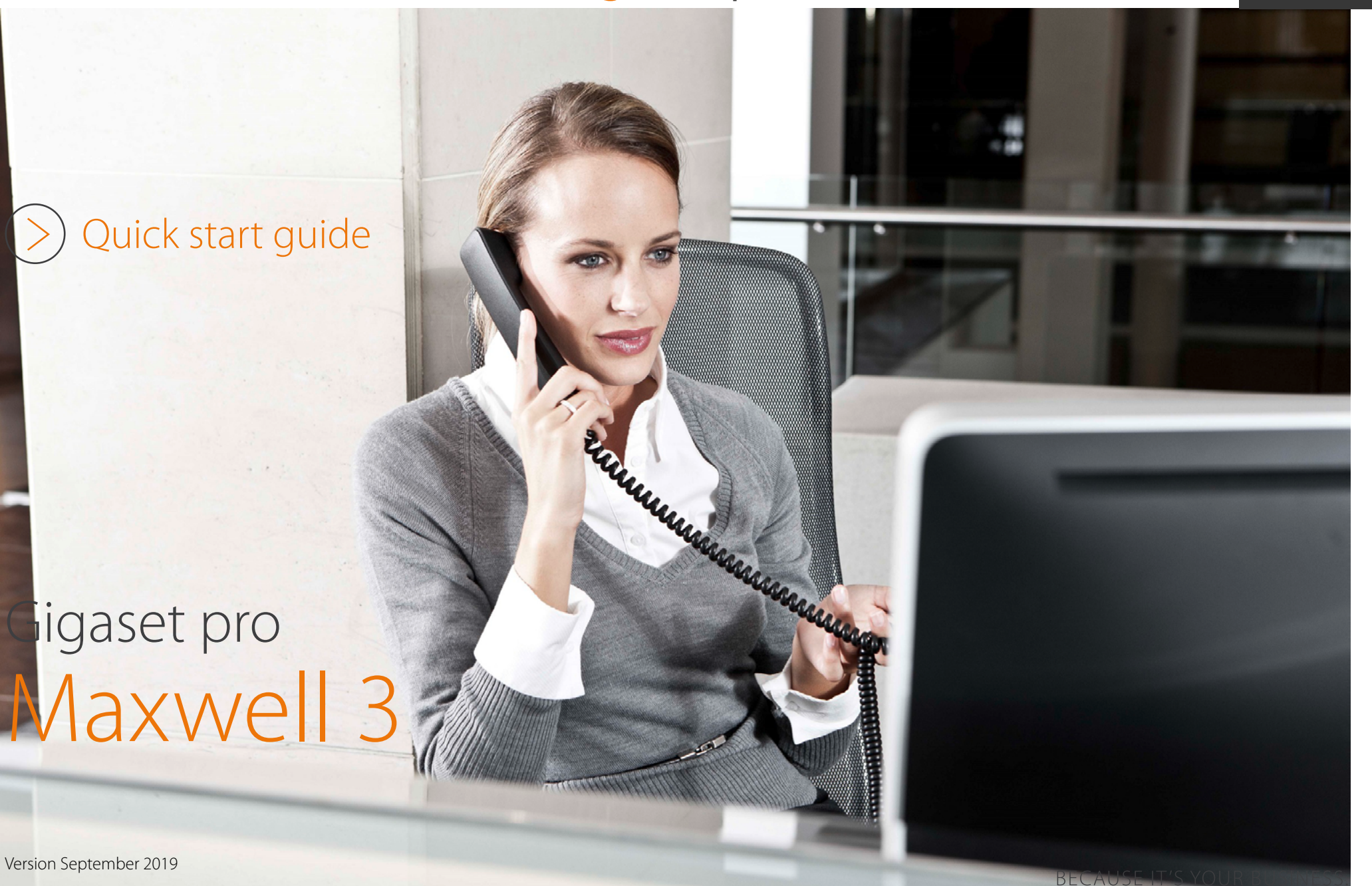

2

### <span id="page-1-0"></span>Introduction

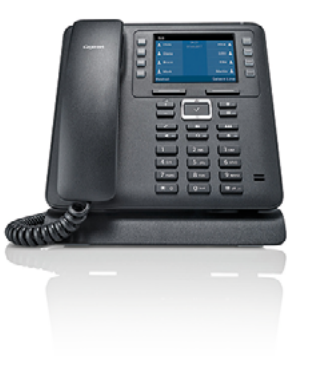

This quick start guide demonstrates key features of the Gigaset Maxwell 3 combined with the 3CX platform and is designed to help you learn the basics quickly.

Please note that most of the functions described here depend on the features assigned to the account to be used with the telephone. Some of the features can be configured and enabled by you and/or by your administrator.

- Basic Call Features  $\circlearrowright$
- [Call forward always](#page-5-0)  $\circledcirc$

 $\odot$  [Call forward No Answer](#page-6-0)

 $\odot$  [Busy Lamp Field \(BLF\)](#page-6-0)

 $\odot$  [Call forward busy](#page-5-0)

- [Call Transfer Attended](#page-3-0)  $(>)$
- [Call Transfer Un-Attended](#page-3-0)
- [Blind Transfer](#page-4-0)  $(>)$
- $\circledcirc$ [Call swapping](#page-4-0)
- $\odot$ [Conference Call](#page-4-0)

 $\odot$ [Feature codes](#page-7-0)

[Phonebook](#page-7-0)

Additional Information

Additional information is available and can be found:<http://wiki.gigasetpro.com>

**!** This quick start guide is based on the software dd: September 2019, Maxwell 3.14.8 and the 3CX Version 16

### Basic Call Features

The following basic call features are supported.

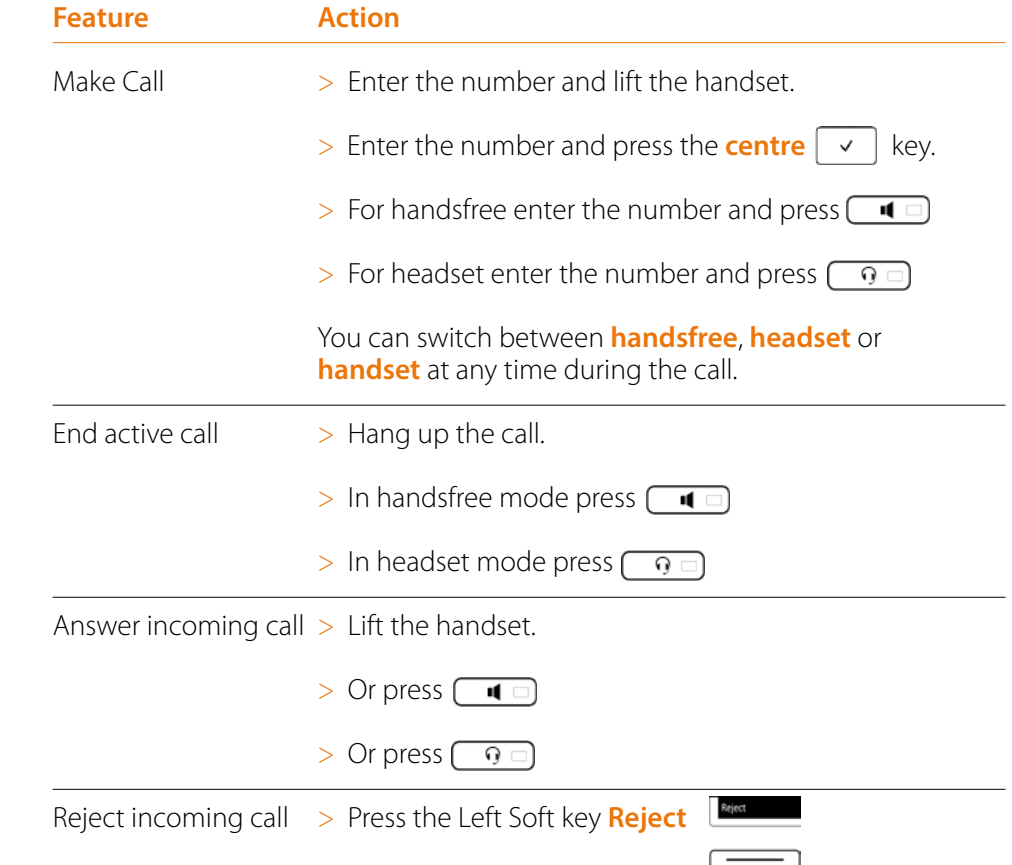

## Gigaset pro Maxwell 3 Quick start guide

3

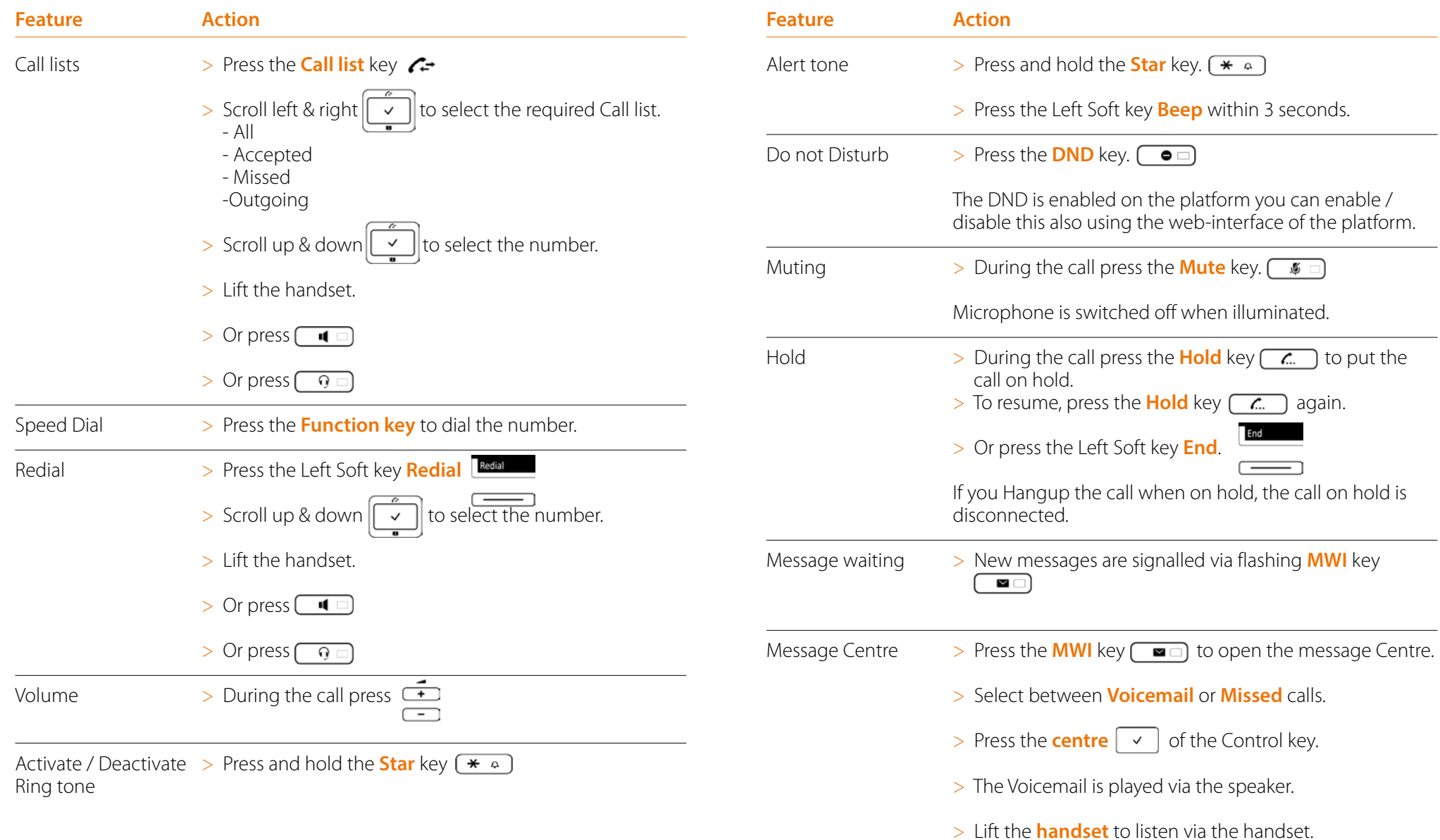

4

## <span id="page-3-0"></span>Call Transfer Attended

When using attended transfer, you first make sure that the contact where you want to transfer the call, is available and willing to answer this call. There is first a 2 way conversation before you transfer the call.

- 1. You have an active call.
- 2. During the call press the **Hold** key  $\left(\frac{1}{\sqrt{2}}\right)$  to put the call on hold.
- 3. Enter the phone number.
- 4. Press the Right Soft key **Dial**
	-
- 5. Or the phone starts dialing automatic, 5 seconds after the last digit.
- 6. Wait until the call is answered and you announced the call.
- 7. Hang up to **transfer** the call.
- 8. Or press the Right Soft key **Transfer** to transfer the call.
- 9. Or press the **Hold** key  $\left(\begin{array}{c} \bullet \\ \bullet \end{array}\right)$  to swap between the calls.
- 10. To disconnect the active call and go back to the party on hold, press the Left Soft key **End**

### Call Transfer Un-Attended

When using un-attended transfer, you transfer the call without announcing it to the other party.

- 1. You have an active call.
- 2. During the call press the **Hold** key  $\boxed{C}$  to put the call on hold.
- 3. Enter the phone number.
- 4. Press the Right Soft key **Dial**
- 5. Or the phone starts dialing automatic, 5 seconds after the last digit.
- 6. Hang up to **transfer** the call.
- 7. Or press the Right Soft key **Transfer** to transfer the call.

5

### <span id="page-4-0"></span>Blind Transfer

When using Blind transfer, you transfer the call without announcing it to the other party. The call is transferred with one key press.

- 1. You have an active call.
- 2. During the call press Left Soft Key **Blind Transfer Fig. 2.** key to put the call on hold.
- 3. Enter the phone number.
- 4. Press the Right Soft key **Dial**
- 
- 5. Or the phone starts dialing automatic, 5 seconds after the last digit.
- 6. The call is transferred.

### Call Swapping

- 1. You have an active call.
- 2. Press the **Hold** key  $\boxed{c}$  to swap between the calls.

### Conference Call

You can set-up a conference call to talk to two participants at the same time.

#### You have an active call.

#### **Option 1.**

- 1. Press the **Conference** key **THE** to start the conference.
- 2. Enter the phone number.
- 3. Press the Right Soft key **Dial**
- 4. Or the phone starts dialing automatic, 5 seconds after the last digit.
- 5. The conference is established as soon as the call is accepted.

#### **Option 2.**

- 1. During the call press the **Hold** key  $\left(\frac{1}{\sqrt{2}}\right)$  to put the call on hold.
- 2. Enter the phone number.
- 3. Press the Right Soft key **Dial**
- 4. Or the phone starts dialing automatic, 5 seconds after the last digit.
- 5. Wait until the call is answered.
- 6. Press the **Conference** key **11** to start the conference.

6

## <span id="page-5-0"></span>Call forward always

All incoming calls are forwarded to another telephone number.

- 1. To activate Press the **centre**  $\vee$  of the Control key to enter the phone menu.
- 2. Scroll down  $\|\vee\|$  to select the menu **Select Services**.
- 3. Select the menu **Call Divert**.
- 4. Select the account.
- 5. Select **All Calls**.
- 6. You can divert to:

a. **Phone Number** - enter the number

- b. **Voicemail**
- c. **Off**

#### **Via Feature code**

#### Enable:

- Dial \*71 and press the confirm button.
- Enter the call forwarding number once the announcement is complete.
- Press the # key. The system will repeat the number and then hang up.

#### Disable:

- To deactivate, press \*72, then press the \* key when prompted.

## Call forward busy

Incoming calls are forwarded to another telephone number if your line is busy.

- 1. To activate Press the **centre**  $\vee$  of the Control key to enter the phone menu.
- 2. Scroll down  $\sqrt{\sqrt{2}}$  to select the menu **Select Services**.
- 3. Select the menu **Call Divert**.
- 4. Select the account.
- 5. Select **When Busy**.
- 6. You can divert to:
	- a. **Phone Number**  enter the number
	- b. **Off**

#### **Via Feature code**

#### Enable:

- Dial \*73 and press the confirm button.
- Enter the call forwarding number once the announcement is complete.
- Press the  $#$  key. The system will repeat the number and then hang up.

#### Disable:

- To deactivate, press \*74

7

## <span id="page-6-0"></span>Call forward No Answer

Incoming calls are forwarded to another telephone number if you do not answer the call within the defined time.

- 1. To activate Press the **centre**  $\boxed{\checkmark}$  of the Control key to enter the phone menu.
- 2. Scroll down  $\boxed{\cdot\cdot\cdot}$  to select the menu **Select Services.**
- 3. Select the menu **Call Divert**.
- 4. Select the account.
- 5. Select **No Answer**.
- 6. You can divert to:

a. **Phone Number** - enter the number.

b. **Off**

#### **Via Feature code**

#### Enable:

- Dial \*75 and press the confirm button.
- Enter the call forwarding number once the announcement is complete.
- Press the # key. The system will repeat the number and then hang up.

#### Disable:

- To deactivate, press \*76

## Busy Lamp Field (BLF)

You can configure the function keys as BLF keys which tells you whether another extension is free, busy or is receiving an incoming call.

The phone is using the BLF key configuration of the platform, there you can change the monitored users and also the sorting. When you change this on the platform, it will automatic be changed on the Maxwell.

- 1. Press the **BLF** key to call the user.
- 2. When the user is **on** on the phone, the LED will be illuminated **RED**.
- 3. When the user receives an incoming call, the LED will flash.
- 4. To pick-up the incoming call, press the flashing BLF key.

## <span id="page-7-0"></span>Phonebook

Vodia has an integrated phonebook.

Short press **phonebook** (Directory) key  $\blacksquare$ , you will get direct access to the 3CX phonebook.

- 1. Scroll **up** and **down**  $\left[\sqrt{\phantom{a}}\right]$  to select the contact.
- 2. Lift the handset to dial.

Long press **phonebook** (Directory) key  $\blacksquare$ , you will see all available phonebooks.

- 1. Scroll **up** and **down**  $\left[\sqrt{\phantom{a}}\right]$  to select the phonebook.
- 2. Scroll **up** and **down**  $\left|\overrightarrow{v}\right|$  to select the contact.
- 3. Lift the handset to dial.

## Parking

You can park a call and then pick-up the call from another extension. Configure via the 3CX web-interface a **BLF key Shared** parking.

- 1. On an active call on your phone press the **Shared parking** key.
- 2. All phones that have this parking key, the key will illuminated **RED**.
- 3. To pick-up this parked call, press the **RED** Shared parking key.

## 3CX default feature codes

Below a list with the 3CX default feature codes.

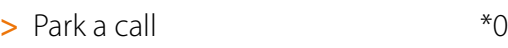

- **>** Pickup a parked call \*1
- **>** Pickup a call (longest ringing) \*20\*
- **>** Change Profile Status \*3
- **>** Connect to Voicemail of extension \*4 <extension number>
- **>** Log extension in to queues \*62
- **>** Log extension out of queues \*63
- **>** Paging \*64
- **>** Block Outbound Caller ID \*5
- **>** Hotdesking \*77\*
- **>** DND \*61 ON / \*60 OFF

8